## Import incasari de la POS-uri (ca viramente catre banca)

 La casele de marcat se pot opera incasari prin POS-uri. Daca banca la care se incaseaza aceste sume emite o situatie periodica a acestor tranzactii, aceasta se pot importa automat in tranzactii de casa. Importul creaza viramente din casa asociata POS-ului catre contul curent la banca careia ii apartine POS-ul.

## I. Configurari

- 1. Trebuie setata constanta "Director import incasari prin POS" (Constante generale > Import date din alte aplicatii)
- 2. In nomenclatorul Casa Banca trebuie definita cate o casa pentru fiecare POS si setata corespunzator: se bifeaza butonul "POS" si se completeaza ID-ul POS-ului prin care se face identificarea tranzactiilor in fisierul de import. Aceste case trebuie sa aiba asociata o caracterizare contabila de casa/banca care sa aiba contul reprezentativ 512.05 sau orice alt cont intermediar prin care sa se inregistreze pe monetare incasarile prin carduri.

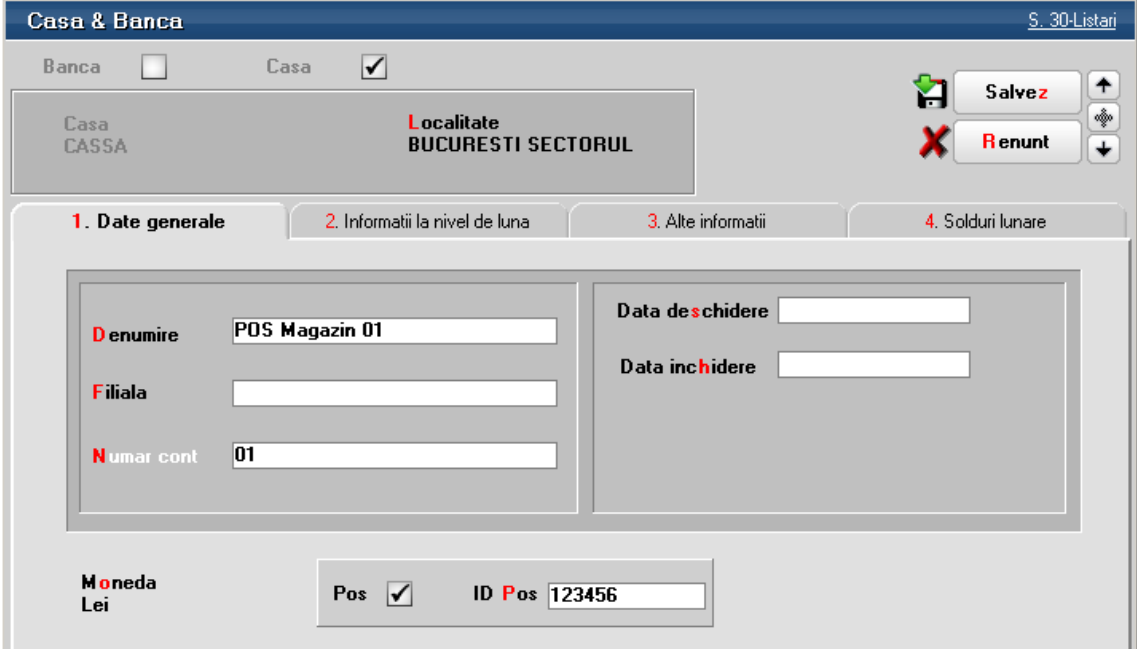

## II. Fisierul de import

Preluarea viramentelor se face dintr-ul fisier XLS cu urmatoarea structura:

- − Numar Card
- − POS ID
- − Cod Autorizare
- − RRN
- − Casa
- − Data Tranzactiei
- − Suma
- − Comision
- − Valuta

## III. Procedura de import

Importul se poate face din Service > Documente > Import incasari prin POS-uri sau din view-ul de tranzactii casa prin click pe iconul

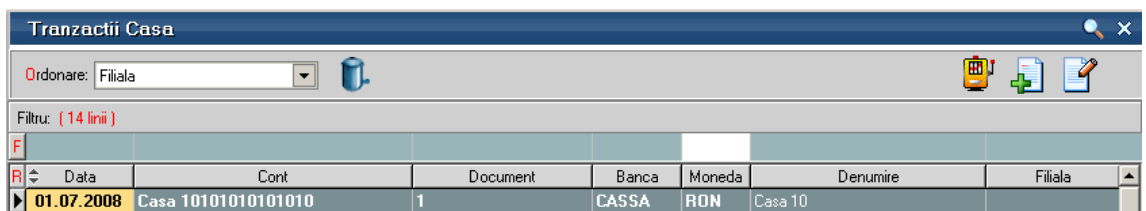

Macheta de import este cea din figura urmatoare:

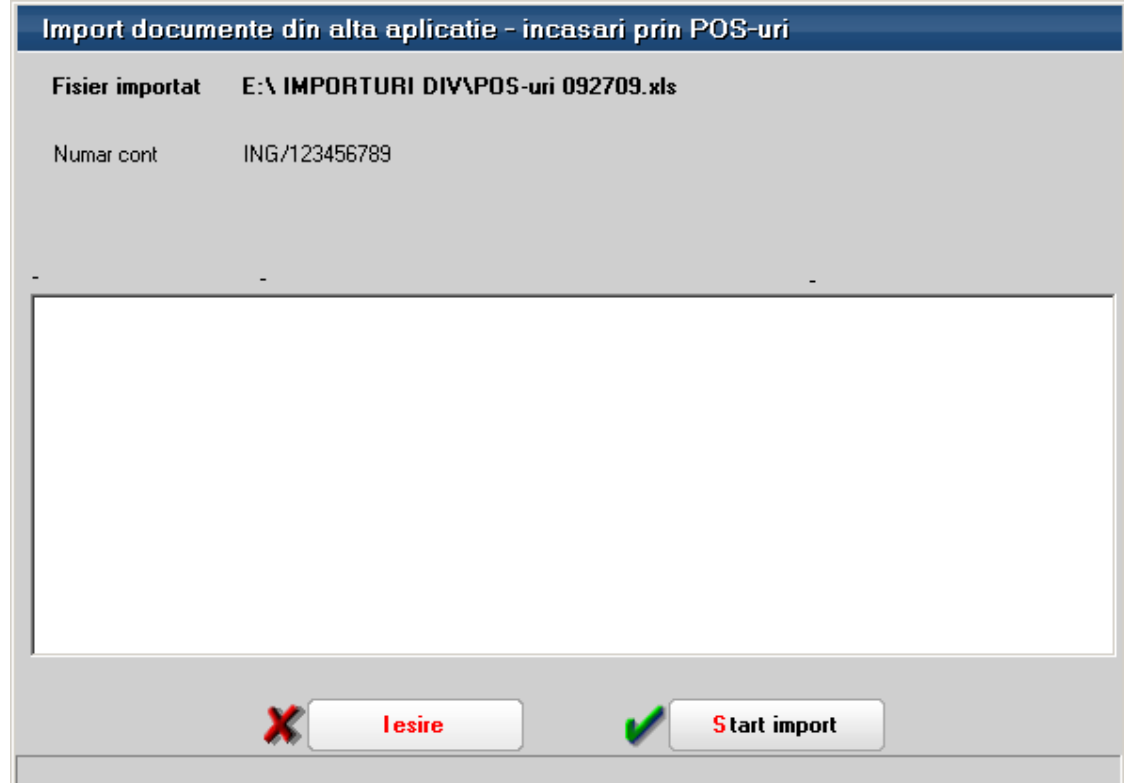

Dupa alegerea fisierului de import si a contului de banca in care se vor incasa viramentele se poate apasa butonul "Start import".

In urma importului se creaza cate un document cumulativ pentru fiecare data din fisierul de import. La Document cumulativ se completeaza automat POS. Inregistrarea contabila aferenta acestor documente este 581=512.05.